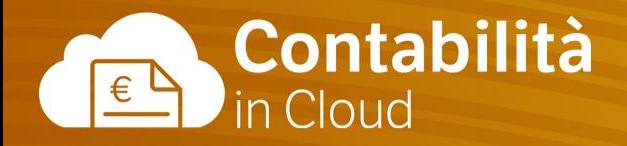

# **Contabilità 2**

**Corso di approfondimento sulla contabilità Parte 2**

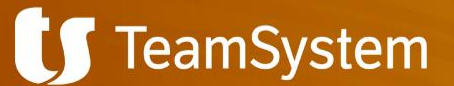

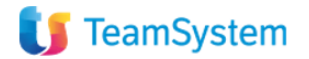

## Agenda corso

#### **La Contabilità - Parte 1**

- Il regime IVA dell'azienda;
- Gli esercizi contabili: chiusura ed apertura saldi;
- I codici IVA:
- Le serie numeriche;
- I modelli di registrazione contabile;
- Importare i saldi di apertura dei conti da file .csv;
- Creare manualmente le registrazioni di apertura dei saldi
- Le principali registrazioni contabili: prima nota, corrispettivi, fatture di acquisto, fatture di vendita.

#### **La Contabilità - Parte 2**

- Il Piano dei conti;
- Le annotazioni automatiche;
- I conti finanziari;
- Registrare il pagamento di un cliente e di un fornitore;
- Creare il tracciato SEPA SDD e RiBa per le scadenze clienti;
- Creare il tracciato SEPA SCT per le scadenze fornitore;
- I conti di sistema;
- I CDR:
- La gestione dei ratei e dei risconti;
- La sezione Reports;
- La stampa dei bilanci.

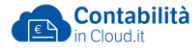

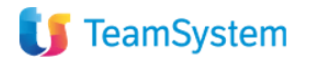

## Cosa vedremo oggi

- Il Piano dei conti
- Le annotazioni automatiche
- Definire i conti finanziari per registrare i pagamenti di clienti e fornitori
- Registrare il pagamento di un cliente e di un fornitore, con e senza abbuoni
- Registrare un pagamento in valuta estera
- Chiudere la partita di una fattura con una nota di credito
- Riconciliare i pagamenti con l'estratto conto bancario
- Creare il tracciato SEPA SDD e RiBa per le scadenze clienti
	- Configurazione dei conti finanziari e dell'anagrafica cliente
	- La distinta di presentazione
- Creare il tracciato SEPA SCT per le scadenze fornitore
	- Configurazione dei conti finanziari e dell'anagrafica fornitore
	- La distinta di presentazione
- I conti di sistema
- I CDR
- La gestione dei ratei e dei risconti
- La sezione Reports:
	- o Il Registro IVA vendite, acquisti e corrispettivi ad aliquota certa
	- o Il Libro giornale;
	- o I mastrini;
	- o I partitari clienti e fornitori;
- Il Bilancio riclassificato in base alla categoria conto ed il bilancio a sezioni contrapposte.

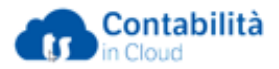

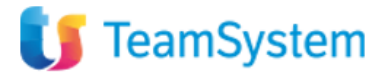

### Il piano dei conti: la configurazione dei conti e la categoria conti per la stampa del bilancio

Per la creazione di nuovi conti è fondamentale valorizzare i campi:

- **Tipo** scegliere la tipologia di conto (Patrimoniale, Economico, ecc..)
- **N°** attribuire un numero di conto
- **Nome** definire il nome del conto
- **IVA** è possibile associare ad ogni conto di tipo economico un codice IVA, in questo modo quando il conto viene inserito in una registrazione viene richiamato anche il relativo codice IVA
- **Categoria conto**  serve per la visualizzazione del conto nella giusta sezione del report di bilancio.

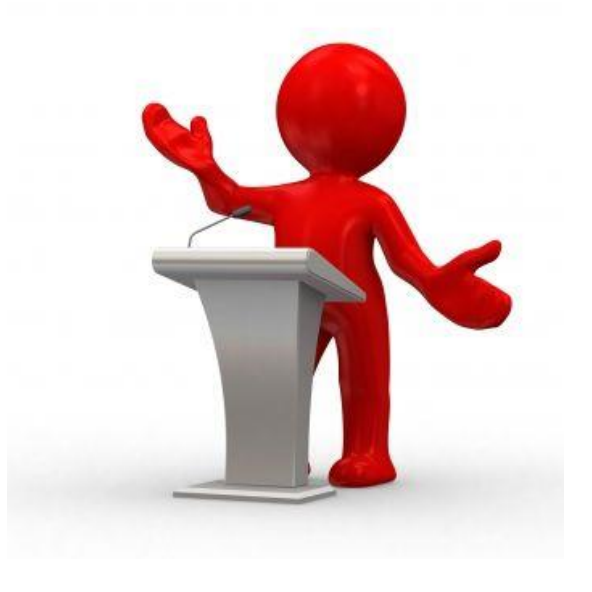

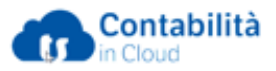

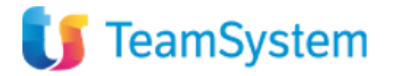

### Configurare le annotazioni automatiche da riproporre nelle registrazioni contabili

E' possibile personalizzare le annotazioni delle registrazioni, prevedendo automaticamente delle annotazioni differenti per ogni tipologia di registrazione:

- Fatture di vendita
- Fatture di acquisto
- Prima nota
- Incassi/Pagamenti

Per le annotazioni di Incassi e Pagamenti sono personalizzabili anche le annotazioni relative alle righe:

- ✓ Conto finanziario
- ✓ Cliente
- ✓ Contropartita

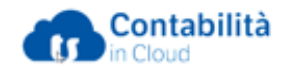

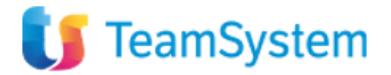

#### Definire i conti finanziari per registrare i pagamenti di clienti e fornitori

Il conto finanziario è il collegamento tra il piano dei conti e la sezione pagamenti. Ogni conto può essere movimentato nella sezione pagamenti solo se collegato ad un conto finanziario.

- **Banca/Cassa** indicare il nome della banca o del conto
- **Riferimento Piano dei conti** inserire il numero del conto da associare al conto finanziario
- **Dati bancari** inserire i dati bancari utili per la fatturazione attiva o per la generazione dei tracciati RIBA, SEPA SDD e SEPA SCT

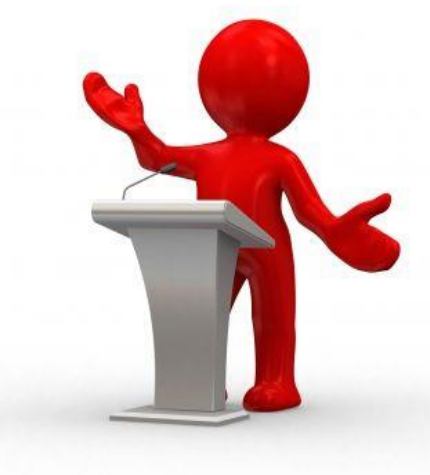

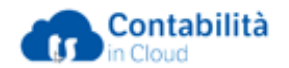

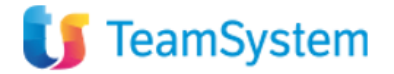

#### Registrare il pagamento di un cliente o fornitore, con e senza abbuono

- Utilizzare la serie numerica "PC" o "PF"
- Indicare il conto finanziario di accredito/addebito
- Indicare la data contabile del pagamento
- Richiamare il Cliente/Fornitore
- Selezionare una o più fatture da incassare o pagare
- Se necessario aggiungere righe conto o righe clienti/fornitori

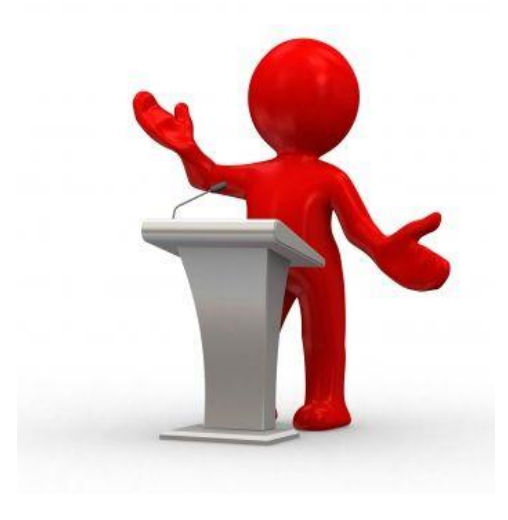

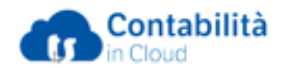

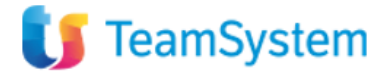

#### Chiudere la partita di una fattura con una nota credito attraverso lo scadenzario

Accedendo dallo scadenzario fornitori/clienti è possibile chiudere integralmente o parzialmente una fattura con una nota credito.

- Accedere alla sezione Vendite/Scadenze clienti o Acquisti/Scadenze fornitori
- Cliccare sul tasto associa in corrispondenza della relativa fattura
- Associare con la relativa Nota di Credito totale o parziale

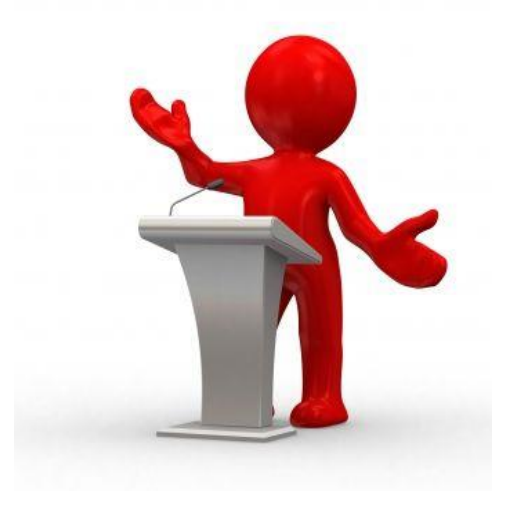

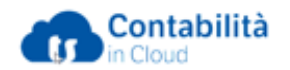

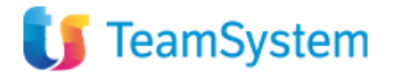

#### Riconciliare i pagamenti con l'estratto conto bancario

- Possibilità di importare gli estratti conto bancari in formato csv.
- Riconciliazione digitale delle registrazioni contabili con le voci dell'estratto conto
- Possibilità di eseguire le registrazioni contabili partendo dall'estratto conto

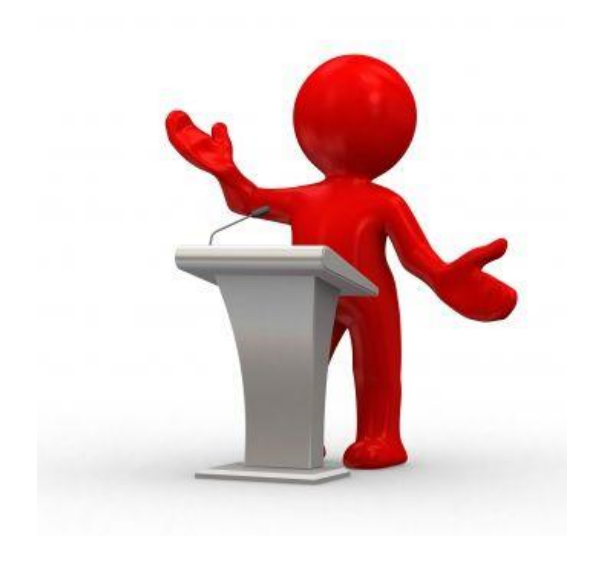

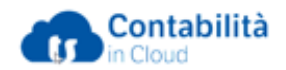

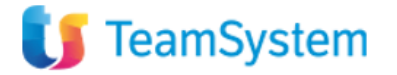

#### Creare il tracciato SEPA SDD e RIBA per le scadenze clienti: Configurazione dei conti finanziari e dell'Anagrafica cliente

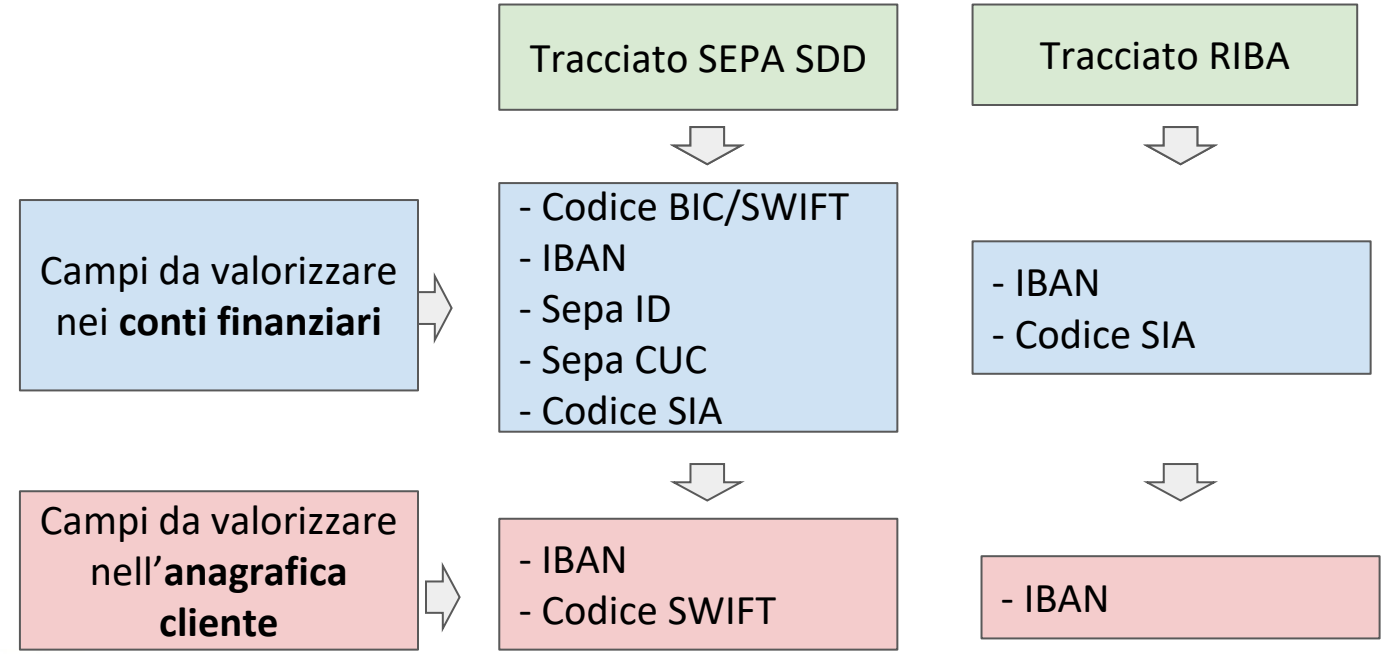

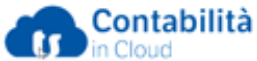

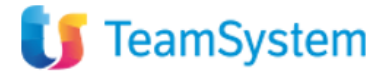

### Creare il tracciato SEPA SDD e RIBA per le scadenze clienti: La distinta di presentazione

Dalla sezione Pagamenti/Scadenze cliente:

- Selezionare una o più scadenze
- Premere il tasto "Presenta in banca"
- Selezionare il tipo esportazione (SEPA SDD o RIBA)
- Selezionare il conto finanziario su cui si vuole ricevere

l'accredito

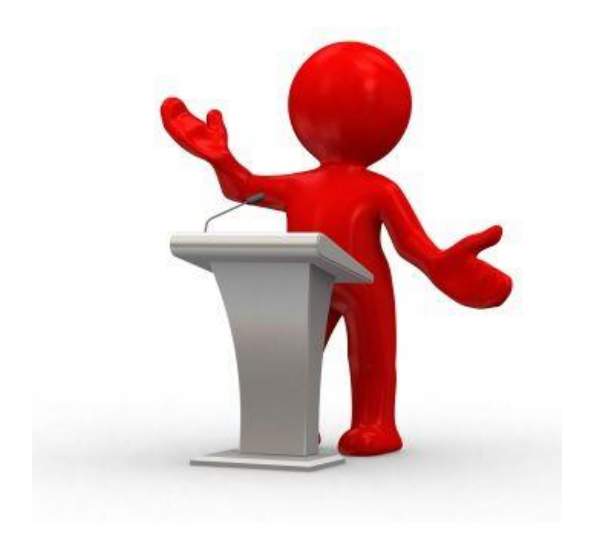

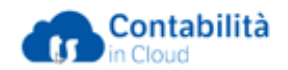

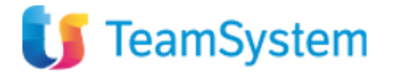

### Creare il tracciato SEPA SCT per le scadenze fornitori: Configurazione dei conti finanziari e dell'Anagrafica fornitore

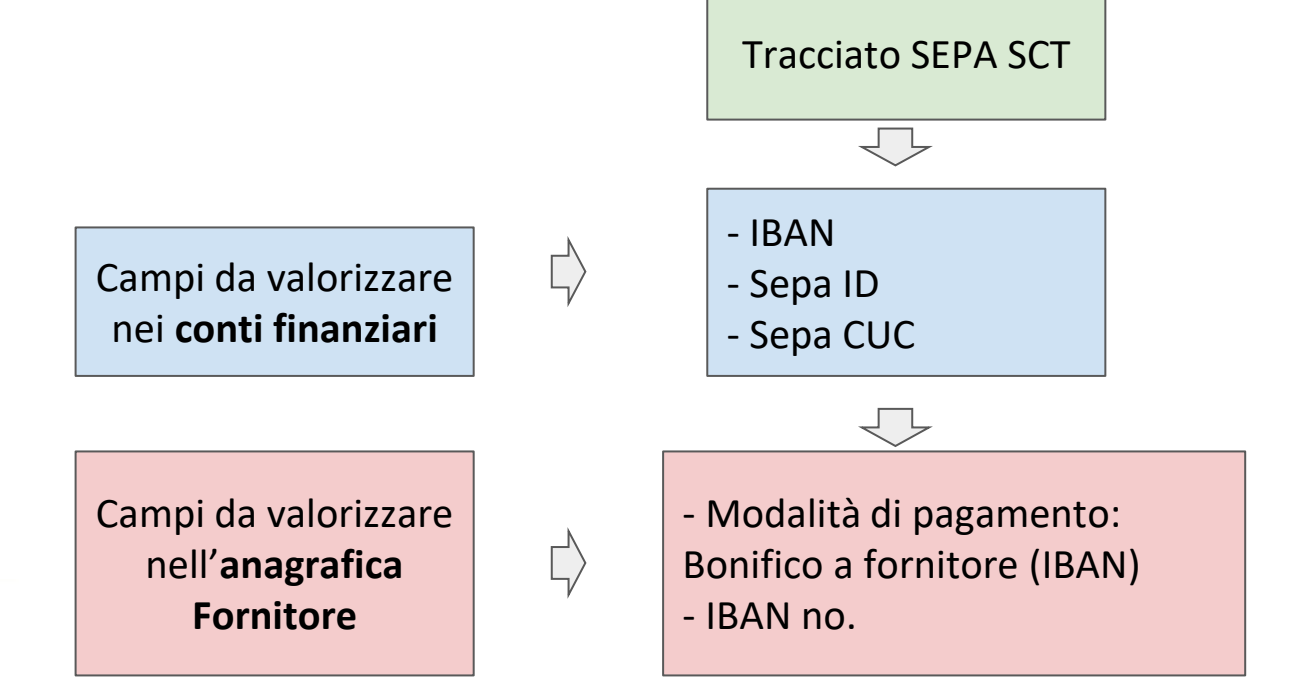

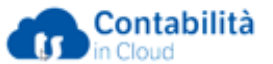

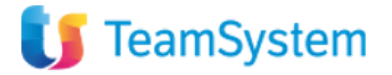

#### Creare il tracciato SEPA SCT per le scadenze fornitori: La distinta di presentazione

Dalla sezione Pagamenti/Scadenze fornitore:

- Selezionare una o più scadenze
- Premere il tasto "Presenta in banca"
- Selezionare il conto finanziario su cui si vuole effettuare l'addebito

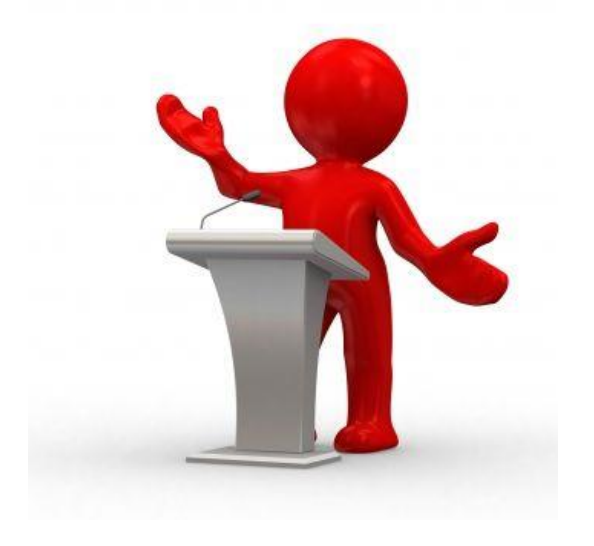

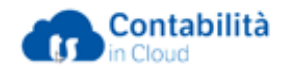

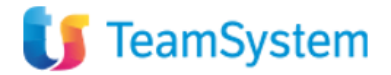

#### I conti di sistema

Dalla sezione Impostazioni/Contabilità/Conti di sistema è possibile configurare i conti di sistema non ancora configurati e modificare le impostazioni di quelli preconfigurati.

È preferibile effettuare la configurazione dei conti di sistema prima di iniziare ad utilizzare Contabilità in Cloud.

I conti di sistema vengono utilizzati da Contabilità in cloud per effettuare in automatico la registrazione di alcune scritture: utili/perdite su cambi, bollo in fattura, giroconti IVA…

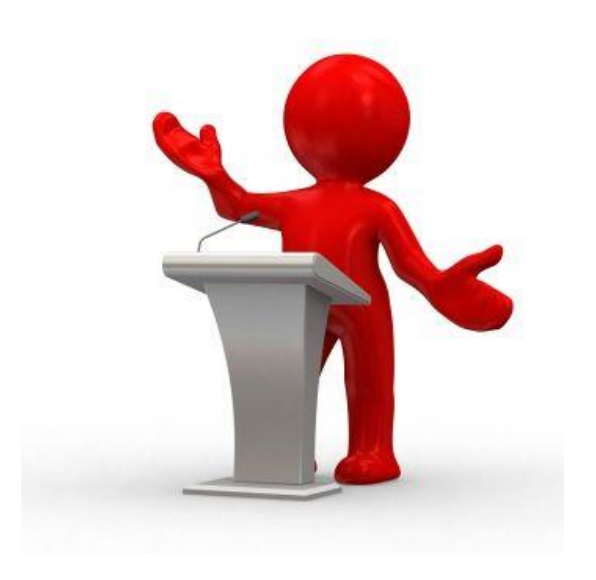

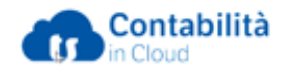

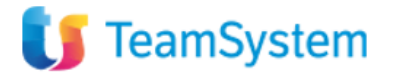

#### Centri di responsabilità

- Attivare il modulo aggiuntivo «Centri di Responsabilità»
- Creare i centri di responsabilità
- Associare ad ogni contropartita il CDR di riferimento
- Visualizzazione ed esportazione del Report «Profitti e Perdite per

CDR»

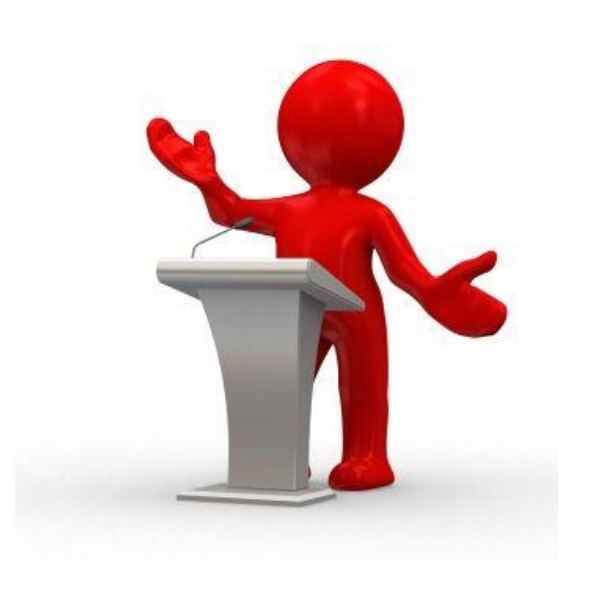

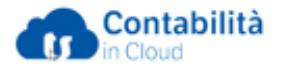

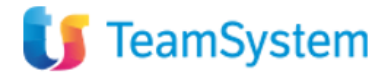

#### Rilevare i Ratei ed i Risconti

- Attivare il modulo aggiuntivo "Ratei e risconti"
- Impostare i gruppi prodotto per le rilevazioni nelle fatture di vendita
- Indicare su ogni conto di contropartita il conto di rateo/risconto e il periodo di inizio e fine competenza
- Riepilogo e verifica dei ratei/risconti calcolati
- Generare le scrittura contabili

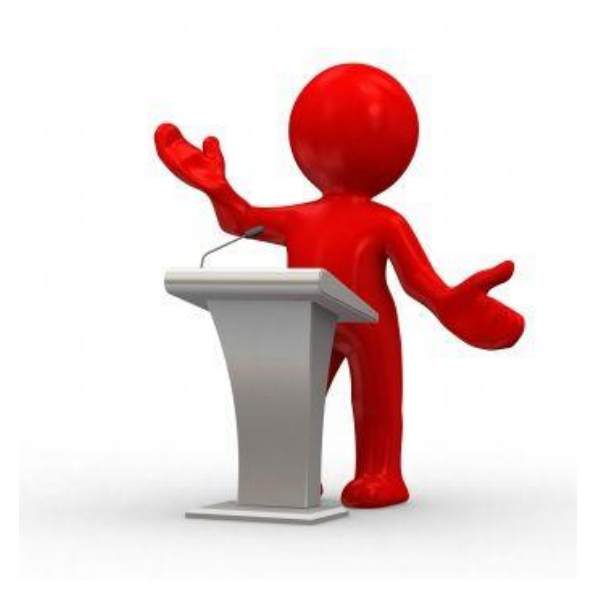

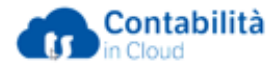

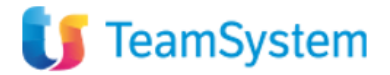

#### Il registro IVA vendite, acquisti e dei corrispettivi ad aliquota certa

Per i registri IVA vendite e acquisti è sufficiente accedere alla sezione Reports, mentre per la stampa del registro dei corrispettivi è necessario attivare l'app "Stampa Corrispettivi".

- Possibilità di scegliere il periodo di stampa
- Possibilità di includere le registrazioni non ancora definitive per eseguire delle verifiche
- Possibilità di includere, per i registri dei corrispettivi e delle vendite, le operazioni in IVA OSS
- Possibilità di stampare i registri e di esportarli in PDF o in EXCEL

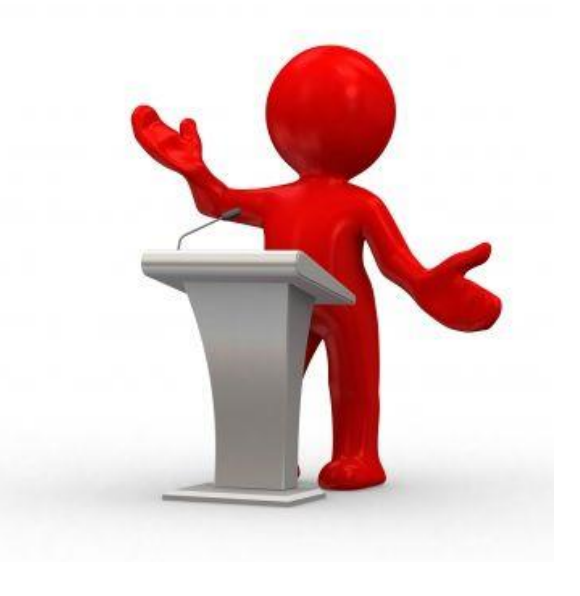

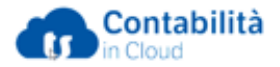

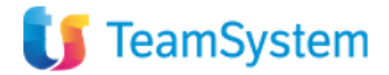

#### Il libro giornale

- Accedere alla sezione Reports/Contabilità/Libro giornale
- Selezionare il periodo di stampa
- Possibilità di includere le registrazioni non ancora definitive per eseguire delle verifiche
- Possibilità di stampare i registri e di esportarli in PDF o in EXCEL

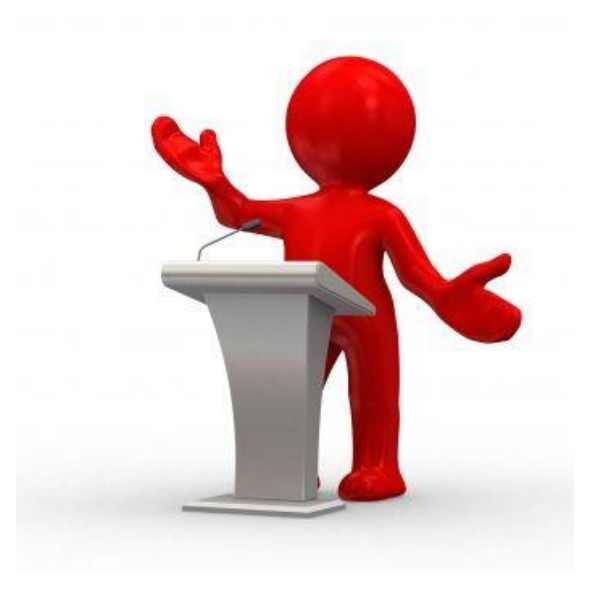

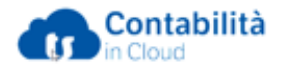

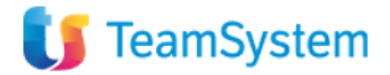

#### I mastrini

- Accedere alla sezione Reports/Contabilità/Mastrini
- Selezionare il periodo di stampa
- Possibilità di includere le registrazioni non ancora definitive per eseguire delle verifiche
- Possibilità di stampare i mastrini e di esportarli in PDF o in EXCEL

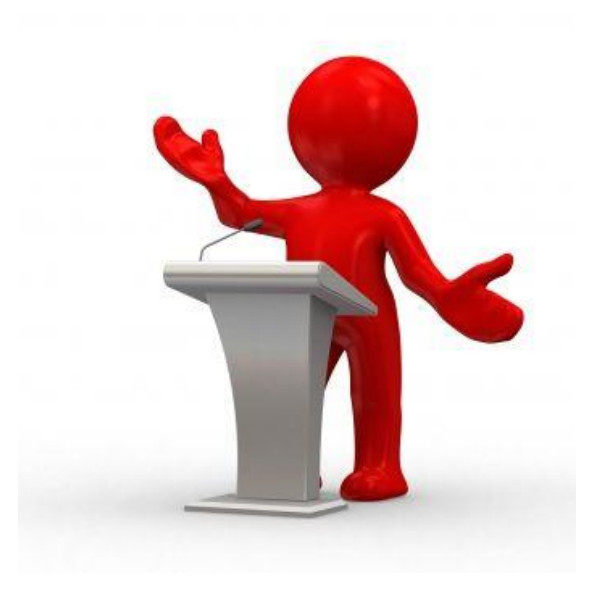

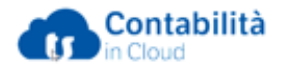

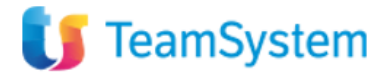

#### I Partitari clienti e fornitori

- Accedere alla sezione Reports/Clienti Fornitori/Partitario clienti Partitario fornitori
- Selezionare il periodo di stampa
- Possibilità di includere le registrazioni non ancora definitive per eseguire delle verifiche
- Possibilità di non mostrare I partitari a zero
- Possibilità di stampare i registri e di esportarli in PDF o in EXCEL

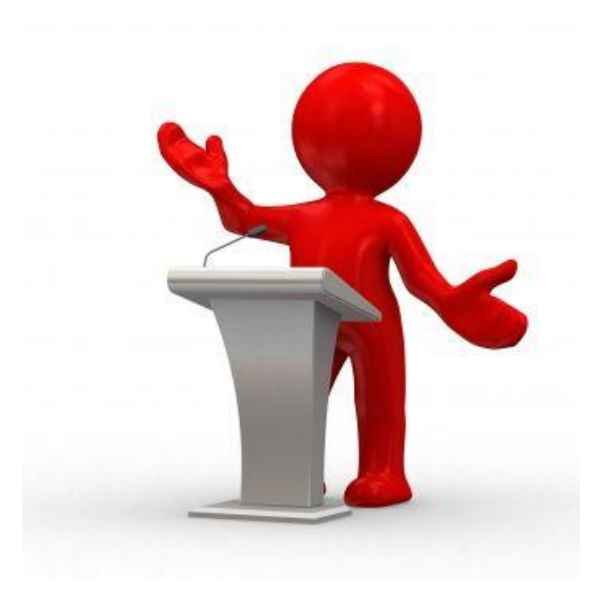

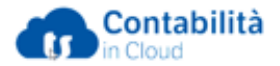

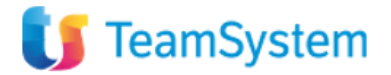

### Il bilancio riclassificato in base alle categorie conto e il bilancio a sezioni contrapposte

#### Possibilità di eseguire tre differenti stampe:

- Bilancio di verifica
- Bilancio di periodo
- Bilancio a due sezioni

Nel bilancio di verifica i conti vengono esposti in base al numero, mentre nel bilancio di periodo e nel bilancio a sezioni contrapposte i conti vengono esposti in base alla categoria conto impostata sul conto nel piano dei conti.

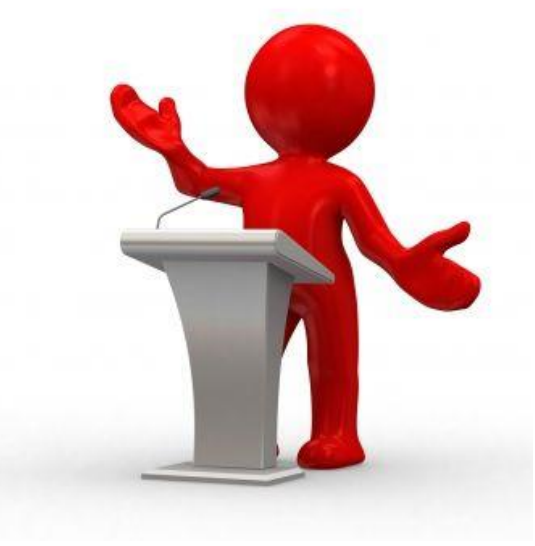

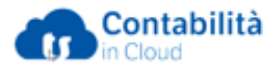

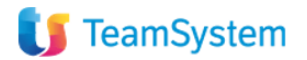

## Gli strumenti per te

Hai a tua disposizione molti strumenti per apprendere come utilizzare al meglio Contabilità in cloud.

- [Leggi la guida in linea](https://www.reviso.com/it/assistenza/articoli/la-guida-allutilizzo-di-reviso/)
- [Guarda i video su YouTube](https://www.youtube.com/channel/UCxbYnHXNMjH3knUNnn8NV8A/videos)
- [Partecipa ai corsi gratuiti](https://calendly.com/revisoitalia?)
- [Acquista i servizi aggiuntivi](https://www.teamsystem.com/store/fatturazione-e-contabilita/contabilita-in-cloud/servizi-aggiuntivi/)
- [Assistenza telefonica \(](https://www.teamsystem.com/store/fatturazione-e-contabilita/contabilita-in-cloud/digital-customer/)Digital customer)

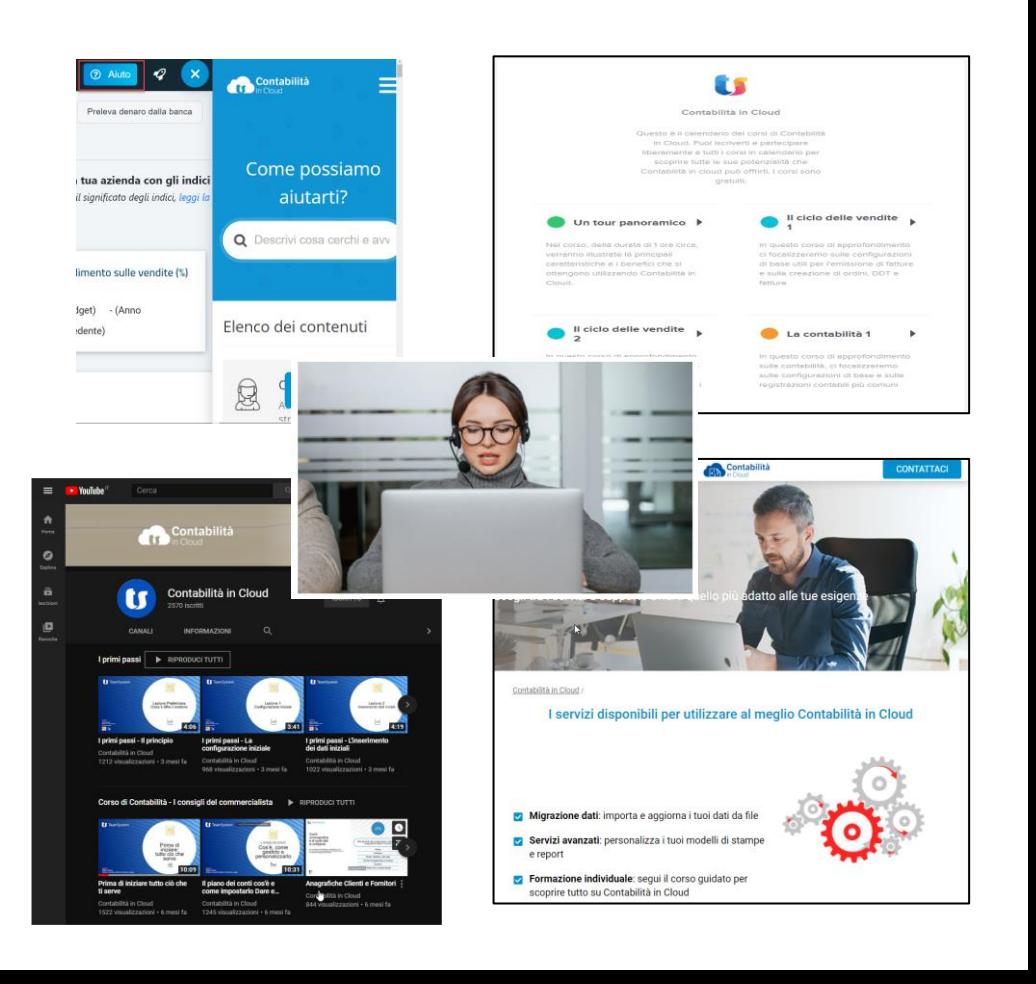

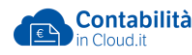

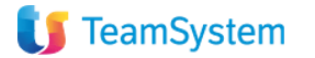

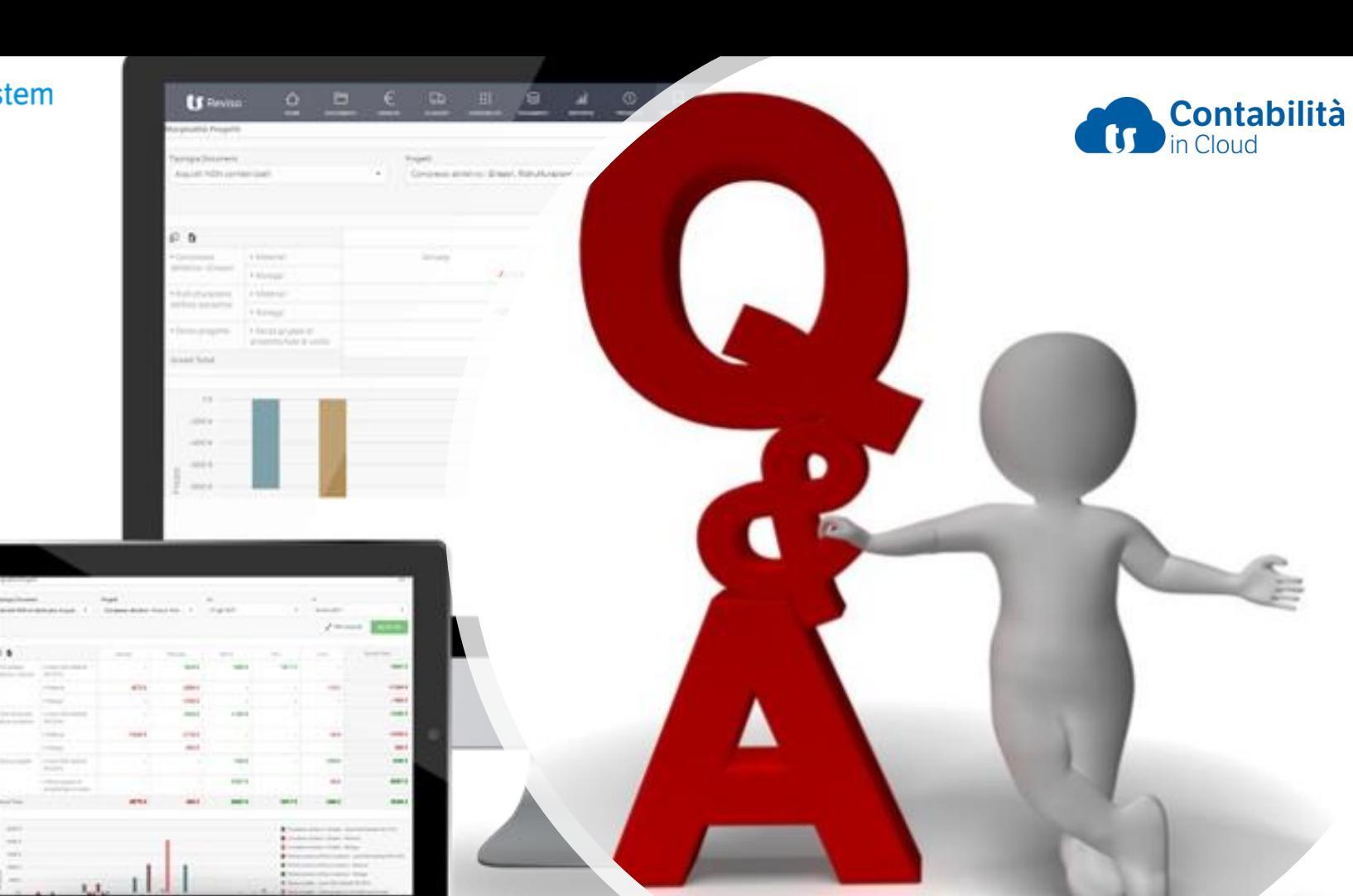

 $\frac{1}{\sqrt{2}}$ 

-

 $-$ 

 $\equiv$ 

**Sing** 

 $\frac{1}{2} \left( \frac{1}{2} \right) \left( \frac{1}{2} \right) \left( \frac{1}{2} \right)$ 

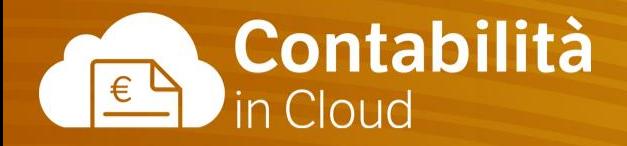

# **Contabilità 2**

FINE

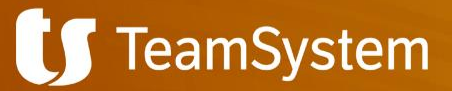